## **Effacer l'historique de navigation sur Microsoft Edge**

**Ce mode d'emploi vous explique comment effacer les données de navigation (c.-a.-d. l'historique et le cache) du navigateur Microsoft Edge.**

Cliquez ici (#OtherBrowsers) pour accéder au mode d'emploi d'un autre navigateur.

1. Il existe également un raccourci clavier très pratique pour supprimer l'historique de navigation lorsque votre navigateur est ouvert : « Ctrl + Shift + Delete » ou « Ctrl + Maj + Suppr ».

2. Sélectionnez la période couvrant au minimum la durée de votre session d'e-banking. Par exemple l'option **Dernière heure**.

- 3. Cochez tous les éléments.
- 4. Appuyez sur **Effacer maintenant.**

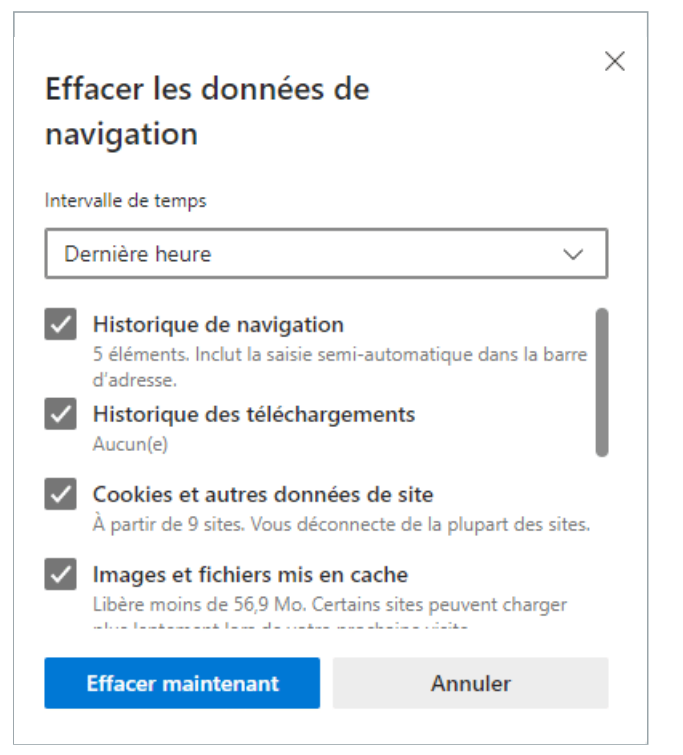

[<sup>\(</sup>https://www.ebas.ch/wp-content/uploads/2019/11/cache\\_edge\\_fr\\_1.png\)](https://www.ebas.ch/wp-content/uploads/2019/11/cache_edge_fr_1.png)

## **L'alternative est de surfer incognito ou en mode privé, de manière à ce que votre navigateur n'enregistre pas votre activité.**

Pour ouvrir une nouvelle fenêtre de navigation privée, appuyez sur les trois points horizontaux du navigateur (en haut à droite) et sélectionnez l'option « Nouvelle fenêtre InPrivate ». Ou utilisez le raccourci clavier « Ctrl + Shift +  $N \times / \times$  Shift + Cmd + N  $\times$ .

## **Modes d'emploi pour d'autres navigateurs :**

Google Chrome [\(https://www.ebas.ch/fr/effacer-lhistorique-de-navigation-sur-chrome/\)](https://www.ebas.ch/fr/effacer-lhistorique-de-navigation-sur-chrome/) Mozialla Firefox [\(https://www.ebas.ch/fr/effacer-lhistorique-de-navigation-sur-firefox/\)](https://www.ebas.ch/fr/effacer-lhistorique-de-navigation-sur-firefox/) Apple Safari [\(https://www.ebas.ch/fr/effacer-lhistorique-de-navigation-sur-safari/\)](https://www.ebas.ch/fr/effacer-lhistorique-de-navigation-sur-safari/) Android Google Chrome [\(https://www.ebas.ch/fr/effacer-lhistorique-de-navigation-sur-google-chrome-version-android/\)](https://www.ebas.ch/fr/effacer-lhistorique-de-navigation-sur-google-chrome-version-android/) iOS Google Chrome [\(https://www.ebas.ch/fr/effacer-lhistorique-de-navigation-sur-google-chrome-version-ios/\)](https://www.ebas.ch/fr/effacer-lhistorique-de-navigation-sur-google-chrome-version-ios/) iOS Apple Safari [\(https://www.ebas.ch/fr/effacer-lhistorique-de-navigation-sur-safari-version-ios/\)](https://www.ebas.ch/fr/effacer-lhistorique-de-navigation-sur-safari-version-ios/)

*L'historique de navigation et la mémoire cache sont en quelque sorte la mémoire temporaire de votre navigateur. Le navigateur conserve non seulement la liste des sites visités mais stocke également certains contenus (p. ex. images) pour éviter de devoir les télécharger à nouveau lors d'une prochaine visite et permettre ainsi un affichage plus rapide.*